# 2022-2023 Bahar Yarıyılı için Sağlık Bilimleri Enstitüsü Uzaktan Eğitim (UZEM) Öğrenci Duyurusu

UZEM Öğrenme Yönetimi Sistemine (UZEMÖYS) Giriş: [https:\\uzemoys.ogu.edu.tr](https://uzemoys.ogu.edu.tr/)

UZEMÖYS kullanıcı adı : Öğrenci No

UZEMÖYS parola : NETYETKİ şifresi

Not: Sistem girişi sırasında takip edilecek adımlar ile ilgili yardım videosu için [tıklayabilirsiniz.](https://www.youtube.com/watch?v=hSNATy47LBc)

# Ortak Kimlik [Doğrulama](https://okds.ogu.edu.tr/) Sistemi **NETYETKİ** parolası Bilgi İşlem Daire [Başkanlığı](https://bidb.ogu.edu.tr/)

tarafından tanımlanmaktadır. Yeni şifre almak için veya şifrenizi unuttuysanız linke **[tıklayınız.](https://netyetki.ogu.edu.tr/yenisifre/)** (https://netyetki.ogu.edu.tr/yenisifre/)

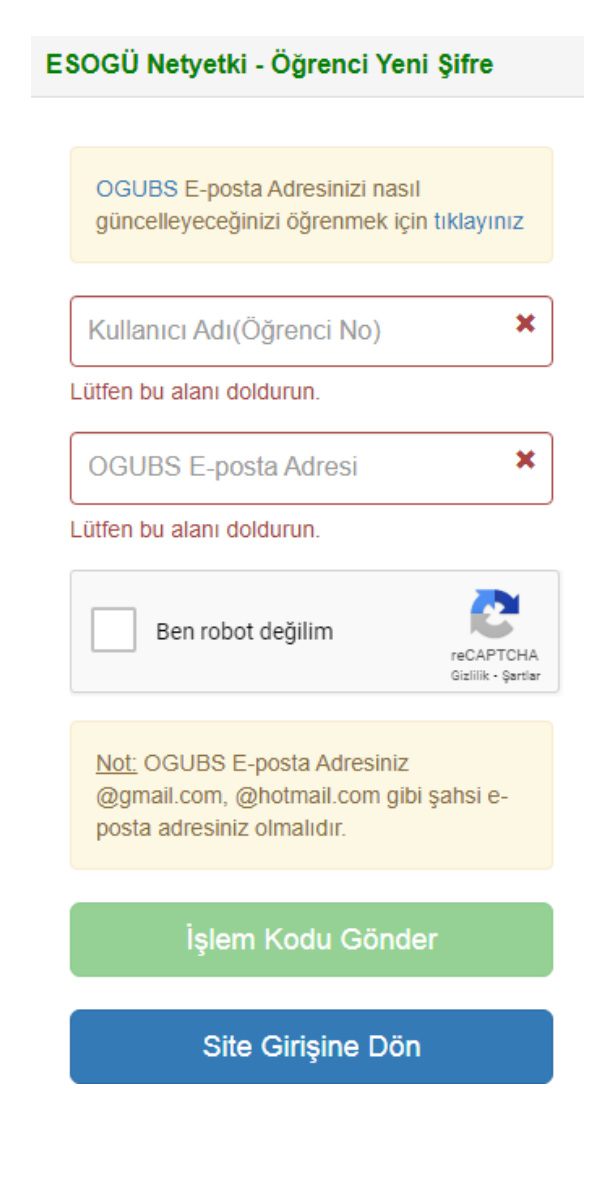

Kişisel eposta adresinize ESOGÜ epostanız (ogrenci.ogu.edu.tr uzantılı) ve şifreniz gelecektir. Bu şifre **NETYETKİ** ve **UZEMÖYS** şifrenizdir.

- e-posta kullanıcı adınız : **[öğrencinumarası@ogrenci.ogu.edu.tr](mailto:öğrencinumarası@ogrenci.ogu.edu.tr)**
- e-posta parolanız : **NETYETKİ şifresi** ile aynıdır.

Bu şifre ile aynı zamanda erişebileceğiniz diğer bilişim hizmetleri şu şekildedir:

- ESOGÜ Bilgi İşlem Hizmetleri Otomasyonu [\(destek.ogu.edu.tr\)](https://destek.ogu.edu.tr/)
- Internet ve Ağ Erişimi [\(wireless.ogu.edu.tr\)](https://wireless.ogu.edu.tr/)
- FTP Hizmeti [\(ftp.ogu.edu.tr\)](ftp://ftp.ogu.edu.tr/)
- Vekil Sunucu Hizmeti [\(proxy.ogu.edu.tr\)](https://proxy.ogu.edu.tr/)
- VPN Hizmeti [\(vpnbilgi.ogu.edu.tr\)](http://vpnbilgi.ogu.edu.tr/)
- Antivirüs Hizmeti [\(virus.ogu.edu.tr\)](https://virus.ogu.edu.tr/)
- Netyetki Ağ Yetkilendirme Hizmeti [\(netyetki.ogu.edu.tr\)](https://netyetki.ogu.edu.tr/)

UZEMÖYS Kullanım Kılavuzu için [tıklayınız.](https://uzem.ogu.edu.tr/Storage/uzem/Uploads/UZEMOYS-ogrenci.kilavuzu-(1).pdf)

## UZEMÖYS Öğrenci Yardım Videosu için [tıklayınız.](https://uzem.ogu.edu.tr/Sayfa/Index/45/uzemoys-ogrenci-yardim)

#### **UZEMÖYS' de kayıtlı e-posta adresinizi mutlaka güncelleyiniz!**

UZEMÖYS' de dersler hakkında bildirimleri takip etmek için kayıtlı e-posta adresinizi mutlaka güncelleyiniz. Bunu yapmak için, https://uzemoys.ogu.edu.tr/ adresinde giriş yaptıktan sonra sol üst kısımda bulunan "Hesap" butonuna tıklayınız, açılan pencereden "Ayarlar" linkine tıklayarak gelen sayfanın sağ üst kısmında "İletişim Yolları" "E-Posta Adresleri" bölümünden bu düzenlemeyi yapabilirsiniz.

## **Canlı Dersler**

Canlı dersler için öğretim elemanlarımız UZEMÖYS içerisinde Canlı Ders sistemi ve UZEMÖYS dışındaki platformları (örn. MS Teams, Zoom, vb.) kullanabilmektedir. Canlı derslerinizin yapılacağı platformu ve saatlerini öğrenmek için her ders için UZEMÖYS üzerinden yapılan duyuruları takip edebilir veya dersin öğretim elemanı ile irtibata geçebilirsiniz.

#### **Office 365 Hizmeti**

Office 365; Word, Excel, PowerPoint, OneNote, Outlook, Publisher, Access (Publisher ve Access yalnızca PC'de kullanılabilir) gibi uygulamaları içeren bir aboneliktir. Bu uygulamalar, PC, Mac, iPad, iPhone, Android tablet ve Android telefon dahil, birden çok cihaza yüklenebilir. Office 365, 1 TB OneDrive depolama alanı, ayda 60 Skype dakikası ve Microsoft sohbet ve telefon desteği gibi hizmetler de içerir. Office 365'e üye olduğunuzda, uygulamaların en son sürümlerine sahip olursunuz ve güncelleştirmeleri anında otomatik olarak alırsınız. Diğer ofis programları içinde bulunan tüm özellikler güncel haliyle Office 365' te mevcuttur.

Office 365'e "ogu.edu.tr" uzantılı eposta adresi ile giriş yapmanız gerekmektedir. Örnek: [öğrencinumarası@ogrenci.ogu.edu.tr](mailto:Ã¶ÄŸrencinumarasÄ±@ogrenci.ogu.edu.tr) Office 365 üyeliği aktifleme videosu için [tıklayınız.](https://uzem.ogu.edu.tr/Sayfa/Index/66/microsoft-teams-ogrenci-yardim)